相模原市薬剤師会主催の研修会参加にあたっての注意事項について

さて、日本薬剤師研修センターが運用する研修認定薬剤師制度は、「薬剤師研修・認定電子システム(略 称 PECS)」に移行され、令和 4 年 4 月 1 日から本稼働となります。これにより従来の紙媒体での管理(受 講シール配布、研修手帳による集計など)は廃止となり、インターネット上で研修受講単位の取得・管 理及び研修認定薬剤委の認定申請手続き等を行うこととなります。

そのため、日本薬剤師研修センターの認定を現在受けている薬剤師、今後申請予定の薬剤師は PECS を 利用していただくことになります。登録がまだの方は早急に同システムへの登録作業が必要となります。 つきましては、日本薬剤師研修センターホームページトップページのから PECS の内容確認及び同シス テムへの登録を行うようお願いいたします。(PECS へ登録しなければ、研修受講単位の交付を受けられ なくなります。)

すでに登録済みの方も、研修会受講前に今一度ご自身の登録状況をご確認ください。

<PECS の登録方法>

・日本薬剤師研修センターホームページトップページから⇒「薬剤師研修支援システム」にアクセスし、 PECS の登録に進んでください。

日本薬剤師研修センターホームページ

 $URL$ : <https://www.jpec.or.jp/>

・登録には氏名のほか、薬剤師名簿登録番号・登録年月日の入力が求められます。入力内容に誤りがあ ると認定情報が集計されません。お手元に薬剤師免許証を準備し、入力の注意点をよく確認し登録して ください。

※生年月日、薬剤師名簿登録番号・登録年月日は一旦登録すると修正が出来ませんので、必ず薬剤師 免許証を確認して入力して下さい。

・登録が完了すると、ユーザーID と集合研修等の受講時に使用する QR コードが交付されます(個人で 厳重に管理してください)。

<すでにご登録されている方へ>

・登録完了後に付与されるユーザーID、パスワードにより PECS にアクセスし、ご自身の QR コードを確 認してください。

<研修会参加にあたっての注意事項>

・集合研修(現地参加研修)の場合は、会場に設置される機器で開始・終了時に QR コードを読み取り、 出欠確認を行いますので、QR コードを印刷し持参していただくことになります。不鮮明な QR コードで は読み取りできず、研修受講単位は付与されませんのでご注意ください。

・Web 研修受講の際には QR コードは必要ありません。

※これまでに交付された研修受講シールは、認定申請時に PECS に単位数を入力し、研修手帳を別途日 本薬剤師研修センターに送付することになります。

【参考】

PECS 本稼働後は、日本薬剤師研修センターの承認を受けた研修会の受付方法も変わります。

①集合研修

ユーザーID 及びパスワードによって PECS にアクセスし、ご自身の QR コードをご確認ください。研修 会出席の際には、この QR コードを紙に印刷して持参していただくこととなり

ます。(不鮮明な QR コードを持参した場合は読み取ることができないため、鮮明に印刷されたものを持 参してください。また、スマートフォン等に取り込んだものでも使用はできます。ただし、ディスプレ イの破損等それら電子機器の不具合によって QR コードが読み取れなかったときは、本人の責任である ため、研修受講単位は付与されません。)

受講者はご自身の QR コードを持参し、研修会受付時と終了時に、紙に印刷した QR コードを、QR コー ド読取装置にかざしてください。これにより出席者の受講受付時間、受講終了時間を自動的に記録し、 日本薬剤師研修センターにデータを転送することで、研修受講単位が交付されることになります。(QR コードを読み取る時刻等によっては遅刻、早退とみなされ、研修受講単位が交付されない場合がありま す。)速やかに QR コード読取作業を行うため、開始時刻 15 分前までに受付を済まされるようご協力お 願いいたします。

PECS 登録者は、後日、PECS にアクセスすることにより、個人の研修受講履歴を確認することができ、 また、所定の研修受講単位を修得した後は、PECS 上にて研修認定薬剤師の申請手続きを行う事ができ ます。

②ウェブ利用研修

Web 研修受講の際には QR コードは必要ありません。実施機関が各受講者の参加時間(受講受付時間・ 受講終了時間)を常時記録し、研修会終了後に各受講者の受講記録を確認し、受講確認を行います。受 講確認後、研修センターに受講者情報を提出します。

PECS 登録者は、後日、PECS にアクセスすることにより、個人の研修受講履歴を確認することができ ます。

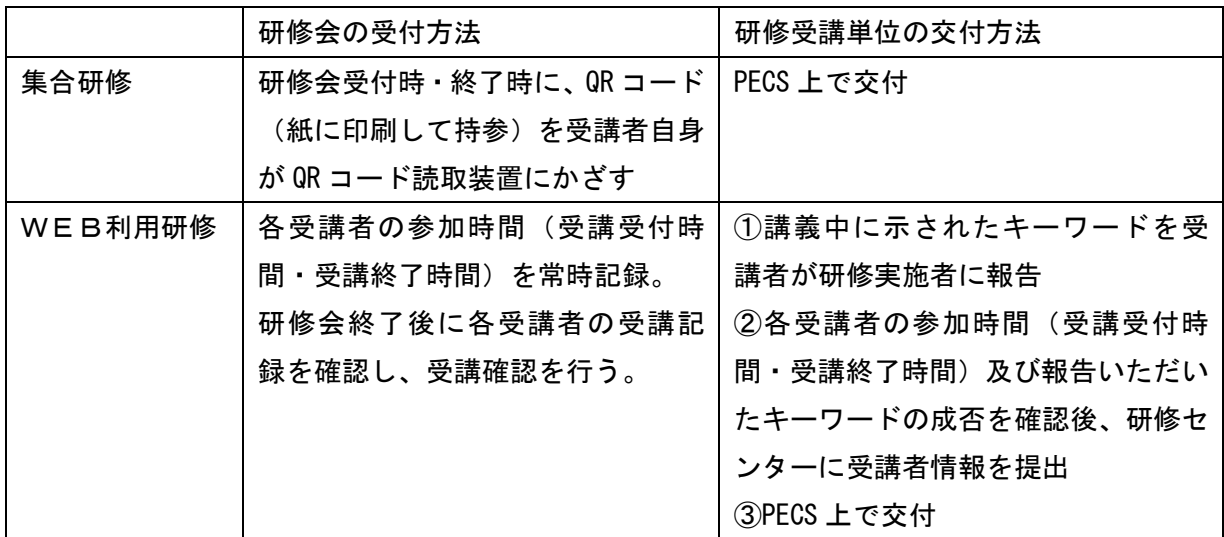

※不正受講の防止手段(キーワード報告)については変更になる可能性があります。

# PECS利用研修受講の確認項目

## 令和4年4月1日

## 公益財団法人日本薬剤師研修センター

これは薬剤師研修·認定電子システム (PECS) による研修会等の受講に関 し、最低限必要な確認項目についてまとめたものです。研修実施機関と受講 する薬剤師について、それぞれ記載し、関連も示しています。なお、各々の 詳細については、当財団のホームページに掲載(認定手続き等の電子化(お 知らせ)など)をご覧ください。

## 認定手続き等の電子化 (お知らせ)

https://www.jpec.or.jp/faq/about/ninteitetudukidenshika.html

集合研修·学術集会

|           | 実施機関                           |                  | 薬剤師                                    |
|-----------|--------------------------------|------------------|----------------------------------------|
| 事前の登<br>録 | 実施機関登録申請                       |                  | 個人登録                                   |
|           | →申請時にパスワード設定                   |                  | →登録時にス゚スワード設定                          |
|           | →パスワードを記録                      |                  | →パスワードを記録                              |
|           | →登録完了すると登録許可メール                |                  | →登録完了メール                               |
|           | →印刷保存(ユーザIDが記載)                |                  | →印刷保存(ユーザIDが記載)                        |
|           |                                |                  | 登録したメールアドレスを安易に変更しな                    |
| 注意        | ユーザIDを忘失すると再度登録申請が必            |                  | いこと。変更する場合は、ユーザIDとパス                   |
|           | 要になるので注意(審査料必要)。               |                  | ワードを忘失していないことを確認し、直                    |
|           |                                |                  | ちにPECSで登録内容を変更する。                      |
|           |                                |                  |                                        |
| 開催手続      | 集合研修・学術集会開催申請                  |                  |                                        |
| き         | (開催日3週間前までを厳守)                 |                  |                                        |
|           | →申請を許可すると許可メール                 |                  |                                        |
| 受講者募<br>集 | 研修会の受講者・学術集会の参加者募集             |                  | ←┃研修会受講・学術集会参加申込<br>PECSの個人登録必須        |
|           | 申込者のPECS登録を確認<br>→受講者の管理(名簿など) |                  |                                        |
|           | 開催申請した時間(最初と最後)を               |                  | (受講等の申込前に登録を済ませておく)<br>開催時刻の最初と最後を確認する |
|           | 募集時に明記する                       |                  |                                        |
| 準備        | PECSから、出退受付のための                |                  | PECSで本人確認票 (QRコード) 表示                  |
|           | ZIPファイルをダウンロード                 |                  | →印刷                                    |
|           | →パソコン (Windows10) に保存          |                  |                                        |
|           | 研修会・学術集会(当日)                   |                  | 受講・参加の際は                               |
|           | ZIPファイルを保存したパソコンに              |                  | 本人確認票(QRコード)(印刷物)持参                    |
|           | QRコード読取装置を接続                   |                  |                                        |
|           | (パソコン1台に読取機1台)                 |                  |                                        |
|           | 開始時受付                          |                  |                                        |
|           | 本人確認                           |                  | ← 身分証明書など提示                            |
|           | QRコード読取                        |                  | ←  本人確認票(QRコード表示)(印刷物)                 |
| 開催        | 単位取得には開始時から終了時まで               |                  | (読取機にかざす)                              |
|           | 聴講・参加が必要な旨説明                   |                  |                                        |
|           | 研修会の実施・学術集会の開催                 |                  | 開催時刻の最初から受講・参加し、                       |
|           |                                |                  | 最後まで出席・参加すること                          |
|           | 終了時受付                          |                  |                                        |
|           | QRコード読取                        | $\longleftarrow$ | 本人確認票(QRコード表示)(印刷物)                    |
|           |                                |                  | (読取機にかざす)                              |
|           | 出退受付を完了した受講者データの保存             |                  |                                        |
|           | 読み取ったデータの修正はできない               |                  |                                        |
| 受講者       | 受講者データのアップロード                  |                  |                                        |
| データ処      | (7日以内:厳守)                      |                  |                                        |
| 理         | 事務所等の通信設備のあるところから              |                  |                                        |

#### | 部はPECS使用

注意1:単位取得には実施機関が定めた開始時から終了時まで受講・参加が必要 圧息1・半位取得には未施候別が足のた開始時がり終了時よで文論・多加が必要を、資えば、学術集会で、途中までの参加で退場した場合は、単位は付与されない、注意2:講師が受講もする場合は、他の受講者と同様にQRコードの提示が必要(有料)を意2:講師としての単位を請求する場合は、PECSで別に手続きが必要(有料)と、講師としての単位を請求するものであり、アップロードにより、分から、これは、これは、これは、これは、これは、これは、これは、これは、こ ##認した上で、正しくアップロードを行うこと

ウエブ利用研修 (集合研修即時配信・学術集会)

|                  | 実施機関                         | 薬剤師                                 |
|------------------|------------------------------|-------------------------------------|
| 事前の登<br>録        | 実施機関登録申請                     | 個人登録                                |
|                  | →申請時にパスワード設定                 | →登録時にパスワード設定                        |
|                  | →パスワードを記録                    | →パスワードを記録                           |
|                  | →登録完了すると登録許可メール              | →登録完了メール                            |
|                  | →印刷保存(ユーザIDが記載)              | →印刷保存 《ユーザIDが記載)                    |
| 注意<br>開催手続<br>き  |                              | 登録したメールスドレスを安易に変更しな                 |
|                  | ユーザIDを忘失すると再度登録申請が必          | いこと。変更する場合は、ユーザIDとパス                |
|                  | 要になるので注意(審査料必要)。             | ワードを忘失していないことを確認し、直                 |
|                  |                              |                                     |
|                  |                              | ちにPECSで登録内容を変更する。                   |
|                  | ウエブ利用研修開催申請                  |                                     |
|                  | (開催日3週間前までを厳守)               |                                     |
|                  | →申請を許可すると許可メール               |                                     |
|                  | 受講者・参加者募集<br>氏名及び薬剤師名簿登録番号収集 | 受講・参加申込<br>氏名及び薬剤師名簿登録番号を提出         |
| 受講者募<br>集        | →受講者・参加者の管理(名簿など)            | 誤った名簿登録番号を提出すると                     |
|                  | 学術集会の場合、最低受講数又は              | 単位が付与されない                           |
|                  | 必須受講コマを定めて、公表すること            | →薬剤師名簿登録番号を正しく                      |
|                  |                              | PECSの個人登録必須                         |
|                  |                              | (受講等の申込前に登録を済ませておく)                 |
|                  | PECSから、受講者名簿 (CSV) 作成の       |                                     |
| 準備               | ためのZIPファイルをダウンロード            |                                     |
|                  | →パソコン (Windows10) に保存        |                                     |
|                  | あらかじめ、URL送信                  |                                     |
|                  | 開始時受付                        | 受講開始                                |
|                  | 本人確認(名簿と照合など)                | 研修会の場合、開催時刻の最初から                    |
|                  | 研修会の実施・学術集会の開催               | 受講し、最後まで出席すること                      |
| 開催               |                              | 学術集会の場合、                            |
|                  | ログの保存                        | 主催者の定めた最低受講数又は必須                    |
|                  | 規定のとおり保存されていない場合、            | 受講コマの規定に従い、講演等を適                    |
|                  | 単位の交付ができない                   | 宜選択して受講する。規定を満たさ<br>ないときは、単位が交付されない |
|                  | 受講者名簿 (CSVファイル) の作成          |                                     |
| 受講者<br>データ処<br>理 | 名簿とログに基づき、作成                 |                                     |
|                  | 項目は、①薬剤師名簿登録番号、              |                                     |
|                  | ②氏名 (氏と名)、3研修終了日             |                                     |
|                  | 受講者名簿のアップロード                 |                                     |
|                  | (1か月以内:厳守)                   |                                     |
|                  | 受講者名簿はアップロード後、修正不可           |                                     |
|                  | 十分な点検をしてからアップロード             |                                     |
|                  | ログを保存しないままに受講者名簿を            |                                     |
|                  | 作成してアップロードすれば、               |                                     |
|                  | →実施機関登録取消になる                 |                                     |
|                  | ログの保存 開催日から4年間               |                                     |

│ 部はPECS使用

注意1:単位取得には実施機関が定めた開始時から終了時までの研修会受講が必要 学術集会の場合は、主催者の定めた最低受講数又は必須受講コマの規定を満たす必要 注意2:PECSは正確な情報のみを保存するものであり、アップロードにより、 作成データの間違いや修正のためのエラーを確認するものではないので、十分 確認した上で、正しくアップロードを行うこと 注意3:ウエブの送信等に関わるスタッフを受講者として扱うことはできない  $(3)$